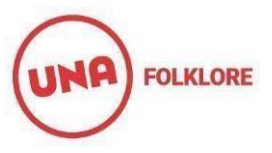

## INSTRUCTIVO PRIMER INGRESO A SIU-GUARANI.

La primera vez que ingresa a SIU-GUARANI del Departamento de Folklore debe restablecer su contraseña siguiendo los siguientes pasos:

- 1- Ingresar al sitio: <http://190.210.197.138/una/>
- 2- Hacer click en "¿Olvidaste tu contraseña o sos un usuario nuevo?"

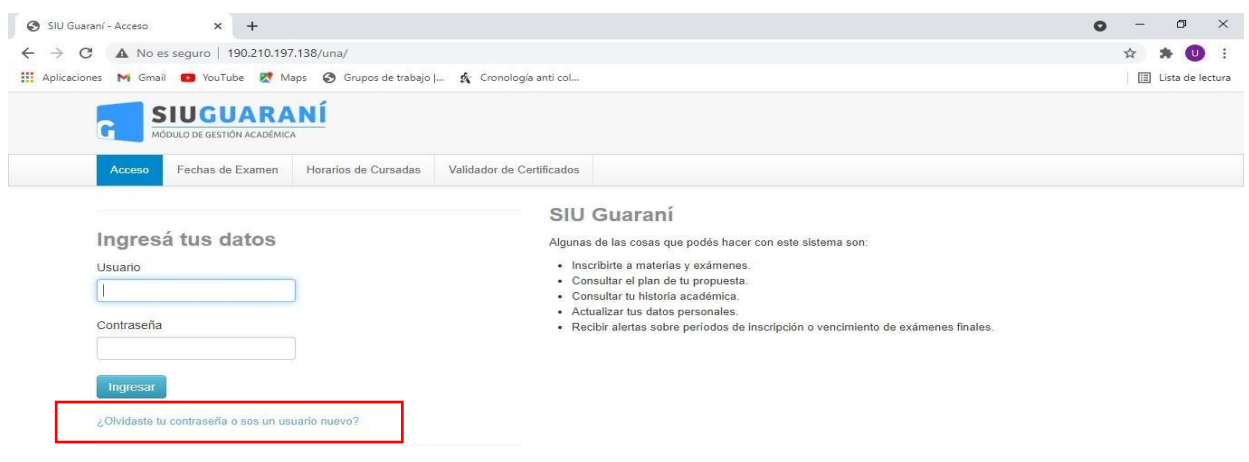

- $\overline{\phantom{a}}$   $\overline{\phantom{a}}$   $\overline{\phantom{a}}$  Escribe aquí para buscar **HICHOOS** • 10°C  $\land$  0 % (4)  $\frac{15:40}{9/8/2021}$  $x \equiv$  $w \equiv$ 
	- 3- El sistema le solicitará una serie de datos que debe completar y hacerclick en "continuar".

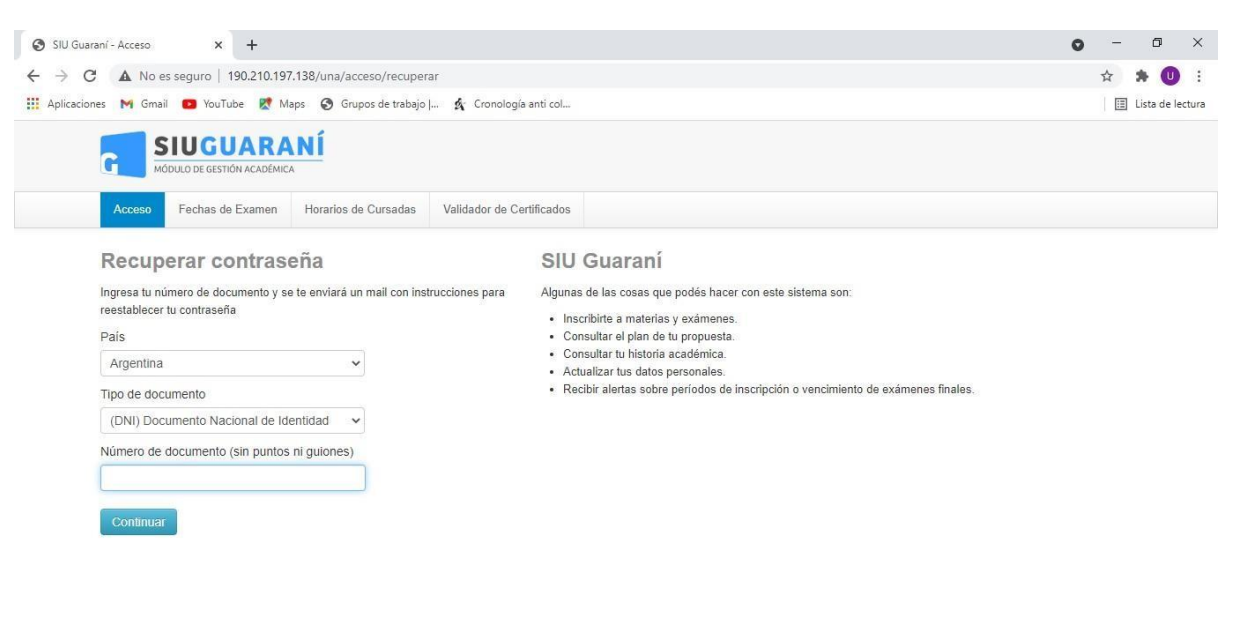

- 4- Elsistema enviará un correo electrónico a su correo personal (es el correo que usted informó al momento de inscribirse en la carrera).
- 5- Ingrese a su correo electrónico y siga las instrucciones para reestablecer su contraseña.
- 6- Una vez que reestablezca su contraseña, vuelva a ingresar a la página deSIU-GUARANI.

Nota: El usuario es el número de DNI/PASAPORTE/CEDULA DE IDENTIDAD.

En caso de que no reciba el correo electrónico para reestablecer su contraseña debecomunicarse a : [siu.soportetecnico.folklore@una.edu.ar](mailto:siu.soportetecnico.folklore@una.edu.ar)